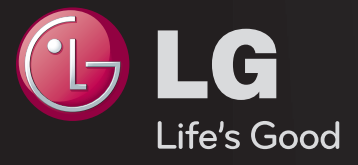

# راهنمای کاربر اين يک <sub>د</sub>راهنمای کاربر <sup>۲</sup> است که در تلويزيون نصب شده است.

محتويات اين راهنما ممکن است بدون اطلاع قبلی و به منظور بهبود کيفيت تغيير يابند.

## ❐ برای مشاهده اطالعات برنامه

دکمه INFOⓘ را فشار دهید.

اطالعات مربوط به برنامه فعلی ویا زمان فعلی و دیگر موارد را نمایش می دهد.

## ❐ برای تنظیم برنامه های برگزیده

## SETTINGS → راه اندازی ← ویرایش برنامه

- 1 دکمه MENU.Q روی صفحه ویرایش برنامه را فشار داده و گروه برگزیده را انتخاب کنید. 2 برنامه دلخواه خود را انتخاب کنید.
	- 3 دکمه FAV را فشار دهید. برنامه انتخابی در موارد برگزیده شما ذخیره می شود.

# ❐ برای استفاده از موارد برگزیده

دکمه FAV را فشار دهید.

لیست برگزیده ظاهر می شود. برنامه برگزیده از پیش تنظیم شده دلخواه را از لیست برگزیده D-A انتخاب کنید.

## دکمه GUIDE را فشار دهید.

]فقط در حالت دیجیتال[

اطالعات مربوط به برنامه ها و زمان پخش را نمایش می دهد. زمان پخش برنامه دلخواه و مشاهده برنامه زمانی را بررسی می کند.

# ❐ برنامه تنظیم خودکار

SETTINGS راه اندازی کانال یابی خودکار

به طور خودکار برنامه ها را تنظیم می کند.

- 1 کشوری که تلویزیون در آن استفاده می شود را انتخاب می کند. تنظیمات برنامه بسته به کشوری که انتخاب می کنید تغییر می کند. )بسته به كشور(
	- 2 کانال یابی خودکار شروع می شود.
	- 3 کانال یابی خودکار را از روی دستورالعمل های صفحه نمایش تنظیم کنید.
	- اگر منبع ورودی به طور صحیح متصل نباشد، ممکن است ثبت برنامه عمل نکند.
		- کانال یابی خودکار فقط برنامه های در حال پخش را تنظیم می کند.
	- اگر سیستم قفل روشن باشد، یک پنجره باز می شود که از شما می خواهد رمز ورود را وارد کنید.

❐ برای استفاده از کانال یابی دستی

SETTINGS راه اندازی کانال یابی دستی

برنامه ها را به صورت دستی تنظیم کرده و نتایج را ذخیره می کند. برای پخش دیجیتال، قدرت سیگنال و كيفيت سيگنال را می توان بررسی نمود.

# ❐ برای ویرایش برنامه ها

## SETTINGS راه اندازی ویرایش برنامه

برنامه های ذخیره شده را ویرایش می کند.

برنامه انتخابی را به عنوان برنامه مورد عالقه تنظیم کنید، آن را مسدود کرده/باز کنید، از برنامه انتخابی رد شوید.

### دکمه TEXT را فشار دهید.

]بسته به کشور[

تله تکست یک سرویس رایگان ارائه شده توسط ایستگاه تلویزیونی است که اطالعات متنی درباره برنامه های تلویزیون، اخبار و آب و هوا ارائه می دهد.

رمزگشای تله تکست این تلویزیون می تواند از سیستم های SIMPLE، TOP و FASTEXT پشتیبانی کند.

- دکمه رنگی: برای انتخاب صفحه قبل و بعد.
- دکمه عددی: شماره صفحه دلخواه را وارد می کند.
	- ꔵ: برای انتخاب صفحه قبل و بعد.

❐ عملکرد خاص تله تکست

دکمهOPT .T را فشار دهید.

منوی گزینه متن را انتخاب کنید.

- ꔻ فهرست راهنما: صفحه فهرست راهنما را انتخاب می کند.
- ꔾ زمان: هنگام تماشای یک برنامه تلویزیونی، این منو را برای نمایش زمان در گوشه باال سمت راست صفحه انتخاب کنید.
- ꕀ نگهداری: تغییر خودکار صفحه را زمانی که صفحه تله تکست شامل 2 یا تعداد بیشتری زیر صفحه می شود متوقف می کند.
- ꔽ آشکارسازی: این منو را برای نمایش اطالعات مخفی مانند راه حل های جداول یا معماها انتخاب کنید.
- ꔼ بروزرسانی: تصویر تلویزیون روی صفحه را هنگام انتظار برای یک صفحه تله تکست جدید نشان می دهد.
	- زبان ]فقط در حالت دیجیتال[: زبان تله تکست را تنظیم می کند.

### دکمه GUIDE را فشار دهید.

]بسته به کشور[ ]فقط در حالت دیجیتال[

این سیستم مجهز به یک MHEG (گروه کدگذاری اطلاعات هایپرمدیا و مالتی مدیا) است تا شما بتوانید در بین همه گزینه های نمایش جستجو کنید.

### $\overline{\mathsf{SETTINGS}} \to \text{\textsf{SETTINGS}}$

]بسته به كشور[

این عملکرد به کاربر ان اجازه می دهد بین MHEG (تله تکست دیجیتال) و تله تکست انتخاب داشته باشند اگر هر دو همزمان وجود داشته باشند.

اگر فقط یکی از آنها موجود باشد، بدون توجه به اینکه کدام گزینه را انتخاب کرده باشید MHEG یاتله تکست فعال می شود.

#### SETTINGS تصویر نسبت ابعاد تصویر

نسبت ابعادی صفحه را انتخاب کنید.

- :16:9 اندازه تصویر را برای تناسب با عرض صفحه تغییر می دهد.
- فقط بررسی: تصاویر ویدیویی را در اندازه واقعی بدون حذف قسمت هایی از لبه تصویر نشان می دهد.

در حالت DTV، Component، HDMI و DVI( بیش از p720 )فقط بررسی موجود است.

 اصلی: هنگامی که تلویزیون یک سیگنال صفحه گسترده دریافت می کند بطور خودکار به فرمت تصویر پخش شده تغییر می کند.

- عریض خودکار: هنگامی که تلویزیون سیگنال صفحه گسترده را دریافت می کند به شما امکان می دهد تصویر را بطور افقی یا عمودی، در یک نسبت خطی، برای پر کردن صفحه بطور کامل تنظیم کنید. ویدیوی 4:3 و 14:9 در حالت تمام صفحه بدون تغییر ویدیویی در ورودی DTV پشتیبانی می شود. در حالت تلویزیون دیجیتال /آنالوگ / AV /Scart،عریض خودکار موجود است.
	- :4:3 اندازه تصویر را به استاندارد قبلی 4:3 تغییر می دهد.
	- :14:9 می توانید یک فرمت تصویر 14:9 یا یک برنامه تلویزیونی عادی را در حالت 14:9 مشاهده کنید. صفحه 14:9 به همان ترتیب 4:3 مشاهده می شود، ولی به باال یا پایین حرکت می کند.
		- زوم: اندازه تصاویر را به اندازه پهنای صفحه نمایش تغییر می دهد.قسمت های باال و پایین تصویر ممکن است برش داده شود.
- زوم سینما: هنگامی که می خواهید تصویر را با نسبت صحیح بزرگ کنید زوم سینما را انتخاب کنید.
	- هنگام مشاهده دستگاه خارجی، ممکن است این موارد موجب سوختن تصویر شود: - یک فیلم با زیرنویس ثابت(مانند نام شبکه)
		- حالت نسبت ابعاد تصویر 4:3 برای مدت طوالنی

هنگام استفاده از این عملکردها احتیاط کنید.

- اندازه تصویر موجود ممکن است بسته به سیگنال ورودی متفاوت باشد.
- نسبت ابعاد تصویر ورودی PC-HDMI یا PC-RGB فقط 4:3 و 16:9 می باشد. )فقط برای مدل هایی كه از اتصال رایانه پشتیبانی می كنند(

## [به مدل بستگ*ی* دا*ر*د]

#### دکمه MODE AV را فشار دهید.

بهترین تصویر/صدا را به صورت بهینه شده برای حالت های مختلف AV تنظیم می کند.

- خاموش: با مقادیر تنظیم شده در منوی تصویر/صدا کار می کند.
- سینما: تنظیمات تصویر و صدا را برای فیلم بصورت بهینه تنظیم می کند.
- بازی: تنظیمات تصویر و صدا را برای بازی ها بصورت بهینه تنظیم می کند.

❐ تنظیم تصاویربا راهنمای تنظیمات تصویر

 $\parallel$ اای $\Rightarrow$  تصویر $\rightarrow$  راهنمای تنظیمات تصویر  $\parallel$ 

با استفاده از کنترل از راه دور و راهنمای تنظیمات تصویرII و همچنین بدون نیاز به استفاده از دستگاه های الگوی گران قیمت یا کمک گرفتن از یک فرد متخصص، بهترین کیفیت تصویر را تنظیم می کند.

برای رسیدن به کیفیت تصویر بهینه،دستورالعمل ها را دنبال کنید.

### ❐ انتخاب حالت تصویر

#### SETTINGS ➾تصویر➙ حالت تصویر

بهترین حالت تصویر را برای محیط یا برنامه در حال نمایش، انتخاب می کند.

- APS/Eco :[ بسته به كشور[ ویژگی صرفه جویی انرژی،تنظیمات تلویزیون را برای کاهش مصرف برق تغییر می دهد.
- ꕋ ویژه: منوی تنظیم کیفیت تصویر که به افراد ماهر و هنر دوست امکان می دهد که از بهترین تصاویر تلویزیونی لذت ببرند.این منو دارای مجوزISF بوده و برای تنظیم تصویر توسط افراد متخصص ارائه شده است.)آرم ISF را فقط می توان برای تلویزیون های دارای مجوز ISF استفاده نمود.(

ISFccc: کنترل تنظیم مورد تأیید مرکز علمی تصویربرداری

بسته به سیگنال ورودی، محدوده موجود برای حالت های تصویر متفاوت خواهد بود. حالت ꕋویژه برای تنظیم تصویرتوسط افراد متخصص جهت کنترل و تنظیم دقیق با استفاده از یک تصویر *خ*اص می باشد<sub>.</sub>بر ای تصاویر عادی، تاثیر ات ممکن است خیلی چشمگیر نباشند<sub>.</sub>

## ❐ تنظیم دقیق حالت تصویر

SETTINGS ➾تصویر➙ حالت تصویر➙ نور صفحه / کنتراست / روشنایی / وضوح / رنگ / ته رنگ / دمای رنگ.

ابتدا یک حالت تصویر را انتخاب کنید.

- نور صفحه: روشنایی صفحه نمایش را با تغییر روشنایی صفحه PDP تنظیم می کند.
- بسته به سیگنال ورودی یا سایر تنظیمات تصویر، دامنه گزینه های تنظیم ممکن است متفاوت باشد.

# ❐ تنظیم کنترل پیشرفته

SETTINGS ➾تصویر➙ حالت تصویر ➙ کنترل پیشرفته / کنترل ویژه صفحه را برای هر حالت تصویر تنظیم کرده یا تنظیمات تصویر را برای یک صفحه خاص انجام می دهد. ابتدا یک حالت تصویر انتخاب کنید.

- کنتراست دینامیک: میزان کنتراست را با توجه به روشنایی تصویر روی بهترین سطح تنظیم می کند.
	- رنگ دینامیک: رنگ ها را برای داشتن رنگ هایی که طبیعی تر جلوه کنند تنظیم می کند.
- طرح رنگ: طیف رنگ را می توان به طور جداگانه تنظیم نمود تا رنگ طرح تعیین شده توسط کاربر اعمال شود.
- رنگ چمن: طیف رنگ های طبیعی )چمنزار، تپه ها و غیره( را می توان به طور جداگانه تنظیم نمود.
	- رنگ آسمان: رنگ آسمان به طور جداگانه تنظیم می شود.
- گاما: منحنی رنگ بندی را بر طبق خروجی سیگنال تصویر و منطبق با سیگنال ورودی تنظیم می کند.
- طیف رنگ: دامنه رنگ هایی که قابل نمایش هستند را انتخاب می کند.
- بهبود دهنده لبه: لبه های تصاویرویدئویی را طبیعی وواضح ترمشخص می کند.
	- الگوی ویژه: الگوهایی که برای تنظیمات ویژه استفاده می شوند.
- فیلتر رنگ: یک طیف رنگ خاص را با رنگ های RGB فیلتر می کند تا میزان اشباع رنگ و میزان رنگ در بهترین حالت باشد.
- دمای رنگ: میزان کلی رنگ صفحه را به بهترین حالت تنظیم می کند. در حالت ویژه، از طریق روش گاما و دیگر موارد می توانید تنظیم دقیق را همراه با جزئیات انجام دهید.
- سیستم مدیریت رنگ: این عملکردی است که توسط افراد ماهردرهنگام تنظیم رنگ ها با استفاده از یک الگوی تست شش رنگی (قرمز /سبز /آبی/فیروزه ای/زرشکی/زرد)و بدون اثر برروی سایرنواحی رنگ به کار می رود. برای تصاویر عادی،تنظیمات منجر به تغییرات رنگ قابل توجه نمی شوند.
	- بسته به سیگنال ورودی یا سایر تنظیمات تصویر، دامنه گزینه های تنظیم ممکن است متفاوت باشد.

# ❐ تنظیم سایر گزینه های تصویر

## SETTINGS ➾تصویر➙ حالت تصویر➙ گزینه عکس

جزئیات تنظیم تصاویر را انجام می دهد.

- کاهش نویز: پارازیت را در ویدیو کاهش می دهد.
- کاهش نویز MPEG: نویز ایجاد شده به علت فشرده شدن ویدیوی دیجیتالی را کاهش می دهد.
- میزان سیاهی: با استفاده از درجه تیرگی )سطح سیاهی( صفحه نمایش، روشنی یا تاریکی صفحه نمایش را تنظیم می کند، به طوری که با سطح سیاهی ورودی تصویر متناسب شود.
	- سینمای واقعی: صفحه نمایش را برای تماشای فیلم بهینه می کند.
- تنظیم خودکار روشنایی جهت مراقبت از چشم: ]به مدل بستگی دارد[ با تنظیم روشنایی بسته به حرکت تصویر در صفحه، در مصرف برق صرفه جویی می کند.

❐ بازنشانی تنظیمات تصویر

SETTINGS ➾تصویر➙ حالت تصویر➙ بازنشانی تصویر

تنظیمات تصویر که کاربر آن را به صورت سفارشی تنظیم کرده است را بازنشانی می کند. هر حالت تصویر بازنشانی می شود. حالت تصویرمورد نظررا برای بازنشانی انتخاب کنید.

#### SETTINGS ➾تصویر➙ صرفه جویی برق

با تنظیم روشنایی صفحه مصرف برق را کاهش می دهد.

- خاموش: حالت صرفه جویی برق را خاموش می کند.
- حداقل / مالیم / حداکثر: حالت صرفه جویی برق از پیش تنظیم شده را اعمال می کند.
- نمایشگر خاموش: صفحه خاموش می شود و فقط صدا پخش می شود. دکمهای به غیر از دکمه روشن/خاموش را در کنترل از راه دور فشار دهید تا صفحه نمایش روشن شود.

## ❐ استفاده از حالت صدا

#### SETTINGS ➾صدا➙ حالت صدا

صدای تلویزیون را طبق حالت صدای انتخابی بر روی یک سطح مناسب تنظیم می کند.

- استاندارد : برای همه انواع ویدیو مناسب است.
- موسیقی/سینما/ورزش/بازی : صدای بهینه سبک خاصی را تنظیم می کند.

# ❐ تنظیم عملکرد تنظیمات کاربر

SETTINGS ➾صدا➙ حالت صدا➙ تنظیم کاربر

با استفاده از اکوالیزر کاربر، میزان صدا را در سطح مورد نظر شما تنظیم می کند.

 بازنشانی: گزینه های صدا یی را که کاربر تغییر داده است بازنشانی می کند.

# ❐ استفاده از بلندگوی تلویزیون

SETTINGS صدا خروجی صدا بلندگوی تلویزیون صدا از بلندگوی تلویزیون خارج می شود.

# ❐ استفاده از بلندگوی خارجی

## SETTINGS صدا خروجی صدا بلندگوی خارجی )اپتیکال(

]فقط در مدل های مجهز به پورت اپتیکال در دسترس می باشد.[

صدا از طریق بلندگوی متصل به پورت اپتیکال خارج می شود.

از SimpLink پشتیبانی می شود.

#### ❐ استفاده از خروجی صدای دیجیتال

SETTINGS → صدا ← خروجی صدا ← بلندگوی خارجی (اپتیکال) ← خروجی صدای دیجیتال

]بسته به مدل[

خروجی صدای دیجیتال را تنظیم می کند.

گزینه ورودی صدا خروجی صدای دیجیتال

PCM MPEG Dolby Digital Dolby Digital خودکار Dolby Digital Dolby Digital Plus Dolby Digital **HE-AAC** PCM همه PCM

## ❐ اتصال و استفاده از دستگاه صوتی LG

SETTINGS صدا خروجی صدا همگام سازی صدا LG( اپتیکال( [فقط در مدل های مجهز به پورت اپتیکال در دسترس می باشد.] دستگاه صوتی LG با آرم را به پورت خروجی صدای اپتیکال متصل کنید. دستگاه صوتی LG به شما امکان می دهد به آسانی از صدایی پرقدرت لذت ببرید.

## ❐ تنظیم محیط مجازی

# SETTINGS صدا محیط مجازی

فن آوری صوتی تحت مالکیت LG این امکان را فراهم می آورد که صدای محیطی 5.1 کاناله از دو بلندگو خارج شود. اگر صدای واضح II روی روشن تنظیم شده باشد، محیط مجازی انتخاب نخواهد شد.

> ❐ تنظیم عملکرد صدای واضح ll SETTINGS صدا صدای واضح ll شفافیت صدای تلویزیون را تقویت می کند.

❐ تنظیم خودکار میزان صدا

SETTINGS صدا تنظیم خودکار میزان صدا

گزینه تنظیم خودکار میزان صدا را روی روشن تنظیم کنید. خروجی صدا از کانالی به کانال دیگر متفاوت است.برای راحتی بیشتر در تماشای تلویزیون، خروجی صدا به طور خودکار،با تعویض کانال تنظیم می شود.

❐ همگام سازی صدا و تصویر SETTINGS صدا تنظیم همگام سازی AV وقتی صدا و تصویر با هم منطبق نیستند، مستقیما صدا و تصویر را همگام می کند. اگر تنظیم همگام سازی AV را روی روشن قرار دهید، می توانید خروجی صدا )بلندگوهای تلویزیون یا SPDIF )را نسبت به تصویر صفحه نمایش تنظیم کنید.

❐ تنظیم تعادل صدا

 $\leftarrow$   $\leftarrow$  SETTINGS تعادل صدای چپ/راست را تنظیم می کند.

❐ استفاده از عملکرد بهینه کننده صدا

SETTINGS صدا بهینه کننده صدا

صدا را برای نصب سفارشی تلویزیون بهینه می کند. ]بسته به مدل[

- عادی : حالت صدای عمومی.
- قابل اتصال به دیوار : صدا را برای تلویزیون نصب شده روی دیوار بهینه می کند.
	- نوع پایه ای : صدا را برای تلویزیون نصب شده روی پایه بهینه می کند.

# ❐ تنظیم صوتی DTV

### SETTINGS صدا تنظیم صوتی DTV

]بسته به مدل[

وقتی انواع سیگنال های صدا در یک سیگنال ورودی وجود داشته باشد، این عملکرد به شما امکان می دهد نوع صدای مورد نظر خود را انتخاب نمایید.

- اگر این گزینه روی خودکار تنظیم شده باشد، ترتیب جستجو AAC-HE ← l+Digital Dolby← Digital Dolby ← MPEG بوده و خروجی در اولین فرمت صوتی یافت شده تولید می شود.
	- فقط در ایتالیا/لتونی/لیتوانی، ترتیب جستجو عبارتست از AAC-HE ← +Digital Dolby .Dolby Digital ← MPEG ←
- اگر فرمت صوتی انتخاب شده پشتیبانی نشود، باید فرمت صوتی دیگری برای خروجی استفاده شود.
## ❐ انتخاب ورودی خارجی

دکمه INPUT را فشار دهید.

ورودی خارجی را انتخاب کنید.

 ویرایش نام دستگاه: می توانید نام دستگاه خارجی متصل به درگاه ورودی خارجی را ویرایش کنید.

### ❐ استفاده از SIMPLINK

SIMPLINK ویژگی ای است که به شما امکان می دهد به راحتی فقط با استفاده از کنترل از راه دور تلویزیون از طریق منوی SIMPLINK دستگاه های مختلف چندرسانه ای را کنترل و مدیریت کنید.

- 1 پایانه HDMI تلویزیون را با یک کابل HDMI، به پایانه خروجی HDMI دستگاه SIMPLINK متصل کنید.
- ]به مدل بستگی دارد[ برای دستگاه های سینما خانگی با عملکرد SIMPLINK، پایانه های HDMI راهمانطور که در باال توضیح داده شد وصل کنید، و از یک کابل اپتیکال برای اتصال خروجی صدای اپتیکال تلویزیون به ورودی صدای اپتیکال دستگاه SIMPLINK استفاده کنید. 2 گزینه INPUT ➾SimpLink را انتخاب کنید. پنجره منوی SIMPLINK ظاهر می شود.
	- 3 در پنجره تنظیمات SIMPLINK عملکرد SIMPLINK را بر روی روشن تنظیم کنید.
		- 4 در پنجره منوی SIMPLINK دستگاهی را که می خواهید کنترل کنید انتخاب کنید.
- این عملکرد فقط با دستگاه های دارای آرم SIMPLINK سازگاری دارد.
- برای استفاده از عملکرد SIMPLINK لازم است از یک کابل ®HDMI سرعت بالا (با ویژگی <del>)</del>
- CEC( کنترل تجهیزات الکترونیکی مصرف کننده ( اضافه شده( استفاده کنید. کابل های HDMIⓇ

سرعت باال دارای پین شماره 13 متصل برای تبادل اطالعات بین دستگاه ها هستند.

- اگر به ورودی دیگری بروید، دستگاه SIMPLINK متوقف می شود.
- اگر دستگاه سومی با عملکرد CEC-HDMI نیز استفاده شود، ممکن است دستگاه SIMPLINK بطور عادی کار نکند.
- ]به مدل بستگی دارد[ اگر فایلی از یک دستگاه سینما خانگی را انتخاب یا پخش کنید، بلندگوی HT بطور خودکار وصل می شود. حتما با یک کابل اپتیکال (بطور جداگانه فروخته می شود) متصل شوید تا بتوانید از عملکرد

بلندگویHT استفاده کنید.

❓ توضیحات عملکرد SIMPLINK

- پخش مستقیم: دستگاه چندرسانه ای را فوراً بر روی تلویزیون پخش می کند.
- انتخاب دستگاه چندرسانه ای: دستگاه مورد نظر را از طریق منوی SIMPLINK انتخاب کرده و آن را از صفحه ی تلویزیون کنترل می کند.
	- پخش دیسک: دستگاه چندرسانه ای را با کنترل از راه دور تلویزیون مدیریت می کند.
- خاموشی همه دستگاه ها: وقتی تلویزیون را خاموش می کنید، همه دستگاه های متصل خاموش می شوند.
- همگام سازی روشن: وقتی دستگاه با عملکرد SIMPLINK متصل به پایانه HDMI شروع به پخش می کند، تلویزیون به طور خودکار روشن می شود.
	- بلندگو: ]به مدل بستگی دارد[ بلندگو را بر روی سینما خانگی یا تلویزیون انتخاب کنید.

❐ استفاده از تایمر خاموشی

SETTINGS ➾زمان➙ تایمر خاموشی

بعد از دقایق از پیش تعیین شده تلویزیون را خاموش می کند. برای لغو تایمر خاموشی، خاموش را انتخاب کنید.

## ❐ تنظیم زمان فعلی

#### SETTINGS ➾زمان➙ ساعت

هنگام تماشای تلویزیون زمان را بررسی می کند یا تغییر مي دهد.

- خودکار: ساعت تلویزیون را با اطالعات زمان دیجیتال ارسال شده از طریق ایستگاه تلویزیون همگام سازی می کند.
- دستی: زمان و تاریخ را به صورت دستی تنظیم می کند اگر تنظیم خودکار به زمان فعلی مربوط نباشد.

❐ تنظیم تلویزیون جهت روشن / خاموش شدن خودکار SETTINGS ➾زمان➙ زمان روشن / زمان خاموش زمان روشن / خاموش را تنظیم می کند. گزینه خاموش از تکرار را برای متوقف کردن زمان روشن / زمان خاموش انتخاب کنید. برای استفاده از زمان روشن / زمان خاموش، زمان فعلی را بطور صحیح تنظیم کنید. حتی زمانی که عملکرد زمان روشن روشن است، اگر در مدت 120 دقیقه هیچ دکمه ای فشار داده نشود تلویزیون بطور خودکار خاموش می شود.

### ❐ تنظیم عملکرد آماده به کار خودکار

SETTINGS ➾زمان➙ آماده به کار خودکار

[به مدل بستگ*ی د*ارد]

اگر در مدت معینی هیچ دکمهای را در تلویزیون یا کنترل از راه دور فشار ندهید، تلویزیون به طور خودکار به حالت آماده به کار میرود.

این عملکرد در حالت نمایش در فروشگاه یا هنگام بهروزآوری نرمافزار کار نمیکند.

# ❐ تنظیم رمز عبور

#### SETTINGS ➾قفل ➙ تعیین رمزعبور

رمز عبور تلویزیون را تنظیم می کند یا تغییر می دهد. رمز عبور اولیه بر روی 」0000「 تنظیم می شود. هنگامی که فرانسه بعنوان کشور انتخاب شود، رمز عبور 」0000「 نیست بلکه 」1234「 است. هنگامی که فرانسه بعنوان کشور انتخاب شود نمی توان رمز عبور را بر روی 」0000「 تنظیم کرد.

## ❐ قفل کردن سیستم

SETTINGS ➾قفل➙ سیستم قفل

کانال انتخابی یا ورودی خارجی را قفل می کند.

ابتدا سیستم قفل را بر روی روشن تنظیم کنید.

 مسدود کردن برنامه: برنامه های دارای محتوای نامناسب برای بچه ها را مسدود می کند. برنامه ها قابل انتخاب هستند ولی صفحه خالی است و صدا صامت است. برای تماشای یک برنامه قفل شده رمز عبور را وارد کنید.

 راهنمای والدین: این عملکرد بسته به اطالعات ازایستگاه پخش عمل می کند. بنابراین اگر سیگنال اطالعات نادرستی داشته باشد، این عملکرد عمل نمی کند. براساس رتبه بندی های تنظیم شده، از تماشای برنامه های خاص تلویزیونی بزرگساالن توسط کودکان جلوگیری می کند.برای تماشای برنامه مسدود شده،رمز عبور را وارد کنید.رتبه بندی براساس کشور متفاوت است. مسدود کردن ورودی: منابع ورودی را مسدود می کند.

#### ❐ استفاده از قفل کودک

#### خونک $\Rightarrow$  SETTINGS

دکمه های کنترل روی تلویزیون را قفل می کند.

- عملکرد قفل کودک حتی زمان قطع برق یا زمانی که سیم برق از سوکت دیوار جدا می شود فعال باقی می ماند.
	- عملکرد قفل کودک فقط از طریق کنترل از راه دور و نه از طریق دکمه روی تلویزیون قابل تنظیم است.
- با اینکه قفل کودک بر روی روشن تنظیم است، دکمه های تلویزیون می توانند دستگاه را روشن کنند.

## SETTINGS ➾گزینه➙ زبان)Language)

می توانید زبان منوی نمایش داده شده بر روی صفحه وپخش صدای دیجیتال را انتخاب کنید.

- زبان منو : یک زبان برای نمایش متن انتخاب می کند.
- زبان گفتار ]فقط در حالت دیجیتال[: هنگام تماشای پخش دیجیتال شامل چندین زبان صوتی، زبان دلخواه را انتخاب می کند.
- زبان زیرنویس ]فقط در حالت دیجیتال[: از عملکرد زیرنویس فقط زمانی استفاده کنید که دو یا تعداد بیشتری زبان زیرنویس پخش می شوند. اگر اطالعات زیرنویس در زبان انتخابی پخش نشود، زیرنویس با زبان پیش فرض نشان داده می شود.

 زبان متن ]فقط در حالت دیجیتال[: از عملکرد زبان متن زمانی استفاده کنید که دو یا تعداد بیشتری زبان متن پخش می شوند. اگر اطالعات تله تکست در زبان انتخابی پخش نشود، زبان متن پیش فرض نمایش داده می شود. اگر کشور نادرستی را انتخاب کنید، ممکن است تله تکست به درستی بر روی صفحه ظاهر

نشود و در حین عملکرد تله تکست مشکالتی روی دهد.

#### SETTINGS ➾گزینه➙ کشور )بسته به كشور(

کشوری را که تلویزیون در آنجا استفاده می شود تنظیم می کند.

تنظیمات تلویزیون طبق محیط پخش کشور انتخابی تغییر می کند.

اگر تنظیم کشور تغییر کند ممکن است صفحه اطالعات کانال یابی خودکار ظاهر شود.

 در کشوری که مقررات پخش دیجیتال ثابت نیست، ممکن است بسته به شرایط پخش دیجیتالی بعضی از عملکردهای DTV کار نکنند.

اگر تنظیم کشور روی "--" باشد، فقط کانال های آنالوگ را می توان تنظیم نمود.

❐ تنظیم کم شنوایان

 $\overline{\mathcal{S}}$   $\Rightarrow$  گزینه $\overline{\mathcal{S}}$  کم شنوایان $\overline{\mathcal{S}}$  SETTINGS

این عملکرد برای افرادی است که از نظر شنوایی مشکل دارند.

اگر بر روی روشن تنظیم شود، بطور پیش فرض زیرنویس نشان داده می شود.

❐ تغییر حالت تلویزیون SETTINGS ➾گزینه➙ تنظیم حالت گزینه استفاده خانگی یا نمایش در فروشگاه را انتخاب کنید. هنگام استفاده در خانه لطفاً استفاده خانگي را انتخاب کنيد. حالت نمایش در فروشگاه برای نمایش در فروشگاه است.

## ❐ استفاده از روش حذف ماندگاری تصویر

# SETTINGS ➾گزینه➙ حذف ماندگاری تصویر

این عملکرد اثر تصویر را از بین می برد. اثر تصویر در اثر نمایش طوالنی یک تصویر ثابت ایجاد می شود.

- معمولی: هنگام نمایش تصاویر ثابت، اثر تصویر را با کاهش تدریجی روشنایی صفحه و هنگام نمایش تصاویر متحرک، این اثر را با افزایش روشنایی صفحه به حداقل می رساند.
- دایره ای: اثر تصویر را با هر 2 دقیقه جابجا کردن اندک تصاویر به چپ، راست، باال یا پایین به حداقل می رساند.
- شستشوی رنگی: با جابجا کردن پیکسل ها به روشی خاص در صفحه نمایش برای مدت خاص، اثر تصویر را از بین می برد. لطفا از این عملکرد برای از بین بردن اثر موقتی تصویر استفاده کنید.
- اثر تصویر معموال در تلویزیون های پالسما هنگام نمایش طوالنی مدت تصاویر ثابت ایجاد می شود. روش حذف ماندگاری تصویر اثر تصویر را به تاخیر می اندازد؛ این عملکرد به طور کامل از بروز این رویداد جلوگیری نمی کند. لطفا از این عملکرد با احتیاط استفاده کنید.

## ❐ بازنشانی به تنظیمات کارخانه

### SETTINGS ➾گزینه➙ بازنشانی به تنظیمات کارخانه

همه اطالعات ذخیره شده حذف می شود و تنظیمات تلویزیون بازنشانی می شود.

تلویزیون خاموش و روشن می شود و همه تنظیمات بازنشانی می شود.

 هنگامی که سیستم قفل فعال است، یک پنجره ظاهر می شود و در مورد رمز عبور سوال می کند. در مدت راه اندازی اولیه دستگاه را خاموش نکنید. محتوای ذخیره شده در دستگاه USB را )HDD خارجی، کارت حافظه USB )بطور مستقیم و به راحتی بر روی تلویزیون پخش می کند.

❐ برای اتصال دستگاه USB

دستگاه ذخیره USB را به پایانهIN USB تلویزیون وصل کنید. دستگاه ذخیر ه USB وصل شده فور اً قابل استفاده است<sub>.</sub>

❐ برای جدا کردن دستگاه USB  $\overline{\mathsf{USB}}$  دستگاه $\overline{\mathsf{USB}}$ دستگاه ذخیره USB را که می خواهید جدا کنید انتخاب نمایید. هنگامی که پیام جدا کردن دستگاه USB را مشاهده کردید، دستگاه را از تلویزیون جدا کنید. هنگامی که دستگاه USB برای جدا شدن انتخاب شده است، دیگر خوانده نمی شود. دستگاه ذخیره USB را جدا کرده و مجددا'' آن را وصل کنید.

#### ❐ استفاده از دستگاه ذخیره USB - هشدار

- اگر دستگاه ذخیره USB دارای یک برنامه تشخیص خودکار داخلی است یا از درایور خود استفاده می کند، ممکن است کار نکند.
	- ممکن است بعضی از دستگاه های ذخیره USB کار نکنند یا به درستی کار نکنند.
	- فقط از دستگاه های ذخیره USB که با 32FAT Windows یا سیستم فایل NTFS فرمت شده استفاده کنید.
	- برای HDD USB های خارجی، توصیه می شود از دستگاه هایی با ولتاژ مجازکمتر از 5 ولت و جریان مجاز کمتر از 500 میلی آمپر استفاده کنید.
- توصیه می شود از کارت های حافظه USB با 32 گیگابایت یا کمتر و HDD USB های 1 ترابایت یا کمتر استفاده کنید.
- اگر یک HDD USB با عملکرد ذخیره نیرو به درستی کار نمی کند، دستگاه را خاموش و روشن کنید. برای اطالعات بیشتر به دفترچه راهنمای کاربر HDD USB مراجعه کنید.
- ممکن است داده ها در دستگاه ذخیره USB آسیب ببینند بنابراین از فایل های مهم بر روی دستگاه دیگری نسخه پشتیبان تهیه کنید. نگهداری از داده ها بر عهده کاربر است و سازنده در قبال از دست رفتن داده ها مسئولیتی ندارد.

#### ❐ استفاده از رسانه من

SETTINGS ➾رسانه من➙ لیست فیلم ها / لیست عکس ها / لیست موسیقی یک فایل از لیست انتخاب کنید. فایلی را که انتخاب می کنید نشان می دهد. تنظیمات مربوط به پخش را با بررسی گزینه در طول پخش دیسک تنظیم می کند.

❐ فایل پشتیبانی رسانه من

حداکثر میزان انتقال داده: 20Mbps (مگابیت در ثانیه)

فرمت های زیرنویس پشتیبانی شده خارجی:

\*.smi, \*.srt, \*.sub (MicroDVD, SubViewer 1.0/2.0), \*.ass, \*.ssa, \*.txt (TMPlayer), \*.psb (PowerDivX)

> فرمت های زیرنویس پشتیبانی شده داخلی: XSUB( زیرنویس های داخلی تولید شده از 6DivX را پشتیبانی می کند(

#### ❓ فایل ویدیویی موجود

1920 x 1080 @30p (only Motion JPEG 640x480 @30p) : حداکثر

.asf, .wmv

```
]تصویری[ نمایه پیشرفته -1VC، نمایه های اصلی و ساده -1VC
                               ]صوتی[ استاندارد WMA
```
.divx, .avi

Motion JPEG ،H.264/AVC ،XViD ،DivX6 ،DivX5 ،DivX4 ،DivX3.11 ]تصویری] MPEG-1 Layer I, II, Dolby Digital, MPEG-1 Layer III (MP3( ]صوتی]

.mp4, .m4v, .mov

XViD ،MPEG-4 Part 2 ،H.264/AVC ]تصویری] MPEG-1 Layer III (MP3) ،AAC [صوتی]

.mkv

MPEG-4 Part2 ،XViD ،H.264/AVC ]تصویری]

MPEG-1 Layer III (MP3( ،Dolby Digital ،HE-AAC ]صوتی]

m2ts ,.mts ,.tp ,.trp ,.ts

MPEG-2 ،H.264/AVC ]تصویری]

```
MPEG-1 Layer I, II, MPEG-1 Layer III (MP3), Dolby Digital, ]صوتی]
                                    AAC , Dolby Digital+
```
.vob

```
MPEG-2 ،MPEG-1 ]تصویری]
Dolby Digital, MPEG-1 Layer I, II, DVD-LPCM ]صوتی]
```
.mpg, .mpeg, .mpe

```
[تصویر ی] MPEG-1
MPEG-1 Layer I, II ]صوتی]
```
#### ❓ فایل موسیقی موجود

نوع فایل3:mp . ]سرعت بیت[ 32 تا 320 کیلو بیت در ثانیه ]فرکانس نمونه[ 16 تا 48 کیلوهرتز Layer3 ،Layer2 ،MPEG2 ،MPEG1 ]پشتیبانی]

#### $\overline{\square}$ فایل عکس موجود

 )jpe ،jpg ،jpeg( 2D :گروه ]نوع فایل موجود[ 0SOF : مبنا، 1SOF : توالی گسترده، 2SOF : پیش رونده  $[$  اندازه عکس] حداقل: 64  $\sqrt{64 \times 64}$  حداکثر: نوع عادی: )عرض (15360\* 8640 )طول( نوع پیش رونده: 1920(عرض )\*1440(طول)

## ❐ مواردی که باید زمان پخش ویدیوها به آن توجه داشت

- ممکن است بعضی از زیرنویس های ایجاد شده توسط کاربر به درستی کار نکند.
- ویدیو و فایل های زیرنویس باید در یک پوشه قرار بگیرند. برای نمایش صحیح زیرنویس ها، ویدیو و فایل های زیرنویس باید نام مشابهی داشته باشند.
	- ما از هر نوع جریانی که شامل GMC( تصحیح حرکت جهانی( یا Qpel( تخمین حرکت Quarterpel )می شود پشتیبانی نمی کنیم.
		- فقط نمایه AVC.264/H سطح 4.1 و کمتر پشتیبانی می شود.
- ه فایل های ویدیویی بیشتر از 50GB (گیگابایت) بر ای پخش پشتیبانی نمی شوند. محدوده اندازه فایل به محیط رمزگذاری بستگی دارد.

#### SETTINGS ➾پشتیبانی مشتری➙ بروزرسانی نرم افزار

- از بروزرسانی نرم افزار برای بررسی و دریافت آخرین نسخه استفاده می شود. اگر بروزرسانی نشود ممکن است عملکردهای خاصی به درستی کار نکند.
	- به روز رسانی نرم افزار: روی روشن تنظیم کنید. هنگامی که یک فایل به روز شناسایی شود، فایل بطور خودکار بارگیری می شود. بعد از بارگیری فایل، پنجره بروزرسانی نرم افزار ظاهر می شود.
	- تغییر برنامه هنگام بارگیری نرم افزار از طریق یک سیگنال پخش دیجیتالی روند بارگیری را قطع می کند. برگشت به برنامه اولیه موجب از سرگیری بارگیری می شود.
		- اگر نرم افزار بروزرسانی نشود، ممکن است عملکردهای خاصی به درستی کار نکند.

در صورت مشاهده علامت های زیر ، لطفاً بررسی ها و تنظیماتی را که در زیر توضیح داده شده انجام دهید. ممکن است مربوط به عملکرد نادرست دستگاه نباشد.

# ❐ مشکالت عملیاتی

- نمی توانید کانال های خاصی را مشاهده کنید.  $\bm{\boxtimes}$  مکان یا جهت آنتن را تنظیم کنید. کانال هایی را که می خواهید مشاهده کنید با استفاده از کانال یابی خودکار یا ویرایش برنامه ذخیره کنید.
- ꕢ بعد از روشن شدن تلویزیون قبل از اینکه تصویر بطور کامل قابل مشاهده باشد یک تأخیر وجود دارد.
- این حالت عادی است. هر تأخیری به علت یک روند حذف تصویر می باشد که نویز تصویر را پاک می کند که ممکن است زمانیکه اولین بار تلویزیون را روشن می کنید روی دهد.

### ❐ مشکالت تصویر

SETTINGS ➾پشتیبانی مشتری ➙ تست عکس برای تأیید اینکه خروجی سیگنال تصویر عادی باشد ابتدا یک تست عکس انجام دهید. اگر در تست تصویر مشکلی وجود ندارد، دستگاه های خارجی وصل شده و سیگنال پخش را بررسی کنید.

ꕢ تصاویر کانال های قبلی یا سایر کانال ها دیر می روند یا صفحه خطوط مزاحمی نشان می دهد. جهت آنتن را به طرف فرستنده تلویزیون تنظیم کنید یا برای اطالع از دستورالعمل های اتصال آنتن به دفترچه راهنما مراجعه کنید.

- طحظه به لحظه خطوط افقی $\overline{J}$ عمودی لرزان و الگوهای مشبک ظاهر می شوند.  $\overline{\mathbf M}$
- ممکن است علت آن تداخل الکترونیکی قوی باشد. در این صورت تلفن های همراه، سشوار یا مته های الکتریکی را خاموش کنید.

ꕢ صفحه نمایش در طول پخش دیجیتالی ثابت است یا به درستی کار نمی کند.

- این حالت مربوط به سیگنال ضعیف یا دریافت ناپایدار است. جهت آنتن و اتصاالت کابل را تنظیم کنید.
- اگر قدرت یا کیفیت سیگنال در کانال یابی دستی پایین است، با ایستگاه تلویزیونی یا دفتر سرپرستی تماس بگیر ید ِ
- با وجود اتصال کابل پخش دیجیتالی موجود نیست<sub>.</sub>  $\bm{\boxtimes}$
- با اپراتور کابل که اشتراک و یا سیگنال شما را ارائه می دهد تماس بگیرید. )بسته به اشتراک شما ممکن است پخش دیجیتالی پشتیبانی نشود.(

ꕢ هنگام اتصال به منبع HDMIⓇ صفحه نمایش غیرفعال است یا واضح نیست.

- مشخصات کابل HDMIⓇ را بررسی کنید. اگر کابل Ⓡ HDMI شما اصلی نباشد، ممکن است تصاویر به تدریج ظاهر شده یا محو شوند یا به درستی نشان داده نشوند.
	- مطمئن شوید همه کابل ها بطور صحیح وصل شده باشند. اگر کابلها به طور صحیح متصل نشده باشند، ممکن است تصاویر به درستی نشان داده نشوند.
		- ꕢ با دستگاه ذخیره USB کار نکنید.
		- تایید کنید که دستگاه USB و کابل نسخه 2.0 یا باالتر باشد.

#### ❐ مشکالت صدا

SETTINGS ➾پشتیبانی مشتری➙ تست صدا برای بررسی اینکه خروجی سیگنال صوتی عادی است ابتدا یک تست صدا انجام دهید. اگر در مورد تست صدا مشکلی وجود نداشت، دستگاه های خارجی متصل و سیگنال پخش را بررسی کنید.

ꕢ صفحه نمایش ر وشن است ولی صدایی وجود ندارد.

- سایر کانال های تلویزیون را بررسی کنید.
- [بسته به مدل] مطمئن شوید که بلندگوی تلویزیون بر روی روشن تنظیم است<sub>.</sub>
- ꕢ برای پخش آنالوگ، استریو واضح نیست یا صدا فقط از یک بلندگو پخش می شود.
- در ناحیه ای که دریافت ضعیفی دارد )نواحی با سیگنال های ضعیف یا ناپایدار( یا اگر صدا ثابت نیست، مونو را از گزینه صداانتخاب کنید.
	- با استفاده از دکمه های جهتی تعادل را تنظیم کنید.
	- ꕢ صدای تلویزیون با تصویر همخوانی ندارد یا هر از گاهی صدا قطع می شود.
- اگر این حالت فقط بر روی یک کانال خاص تلویزیونی وجود دارد، ممکن است مربوط به مشکالت سیگنال پخش ایستگاه خاصی باشد. موضوع را با ایستگاه تلویزیونی یا اپراتور کابل در میان بگذارید.
- ꕢ هنگامی که کانال را عوض می کنم میزان صدا تغییر می کند. میزان صدا از کانالی به کانال دیگر تغییر می کند.
	- گزینه تنظیم خودکار میزان صدا را بر روی روشن تنظیم کنید.
- نر برنامه های خاصی، اصلا صدایی وجود ندارد، یا فقط موسیقی پس زمینه شنیده می شود (در  $\bf M$ حالتی که برنامه برای بینندگان خارج از کشور ساخته می شود(.
- در قسمت زبان، زبان ← زبان گفتار را بر روی زبان انتخابی خود تنظیم کنید. با اینکه زبان را در صداتغییر می دهید، می توانید زمانی که دستگاه را خاموش می کنید یا برنامه را تغییر می دهید به تنظیم پیش فرض برگردید.
- ꕢ هنگام اتصال به منبع USB / HDMIⓇ صدایی وجود ندارد.
	- بررسی کنید کابل Ⓡ HDMI کابل سرعت باال باشد.
	- بررسی کنید که دستگاه USB و کابل نسخه 2.0 یا باالتر باشد.
		- فقط از فایل های موسیقی معمول )3mp )\*استفاده کنید.

## مشکلات اتصال رایانه (فقط برای مدل هایی كه از اتصال رایانه پشتیبانی می $\Box$ كنند(

ꕢ صفحه نمایش بعد از اتصال به رایانه روشن نمی شود. مطمئن شوید رایانه و تلویزیون به طور صحیح متصل شده باشند. بررسی کنید دقت تصوير برای ورودی رایانه بطور صحیح تنظیم شده باشد. برای استفاده از تلویزیون بعنوان مانیتور فرعی، بررسی کنید لپ تاپ یا دسک تاپ متصل از نمایش دو

ꕢ بعد از اتصال رایانه با کابل HDMI صدایی وجود ندارد.

مانیتور پشتیبانی می کند.

 با سازنده کارت ویدیویی خود تماس بگیرید تا مطمئن شوید از خروجی صدای HDMI پشتیبانی می کند. )کارت های ویدیویی با فرمت DVI به اتصال یک کابل صوتی مجزا نیاز دارند.(

- ꕢ هنگام اتصال به رایانه، تصویر قسمتی از صفحه نمایش قطع می شود یا به یک طرف می رود.
	- دقت تصویر را برای پشتیبانی ورودی رایانه تنظیم کنید. )اگر اینکار موثر نبود رایانه را دوباره راه اندازی کنید.(

❐ مشکالت مربوط به پخش مجدد فیلم ها در رسانه من

- ꕢ نمی توانم فایل ها را در لیست فیلم ها مشاهده کنم. بررسی کنید آیا فایل در دستگاه ذخیره USB می تواند در رایانه خوانده شود. بررسی کنید پسوند فایل پشتیبانی می شود.
- ꕢ" فایل نامعتبراست" این پیام خطا ظاهر می شود. صدا، ویدیو یا زیونویس ها عادی نیست. مطمئن شوید که فایل بطور عادی در پخش کننده ویدیوی رایانه پخش می شود. )فایل ها را از نظر آسیب دیدگی بررسی کنید.( بررسی کنید رسانه من می تواند از فایل انتخابی پشتیبانی کند.
	- برای اطالع از خدمات مورد نیاز، به منوی زیر مراجعه کنید. SETTINGS ➾پشتیبانی مشتری➙ اطالعات خدمات/محصول.